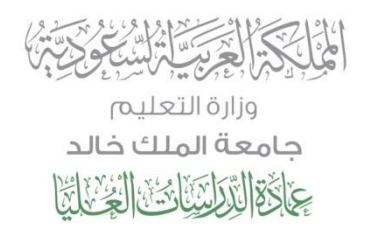

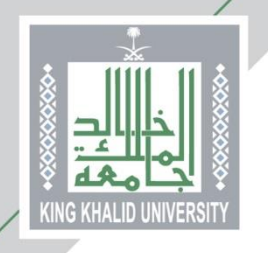

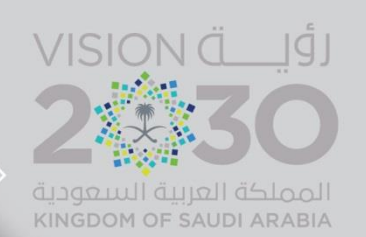

# **الدليل اإلرشادي لتعبئة طلب قبول للدراسات العليا**

### **في جامعـة المـلك خـالد**

**أخي المتقدم .. أختي المتقدمة ..**

**لضمان حصولك على فرصة في القبول في برامج الدراسات العليا، ولمساعدتنا على إجراء عملية القبول بكل دقّة وشفافية؛ نرجو منك التأكد من تعبئة جميع حقول طلب القبول اإللكتروني والتحقق من صحتها، حيث أنه سيتم استبعاد أي طلب غير مكتمل أو أي طلب يحتوي على بيانات غير صحيحة ...**

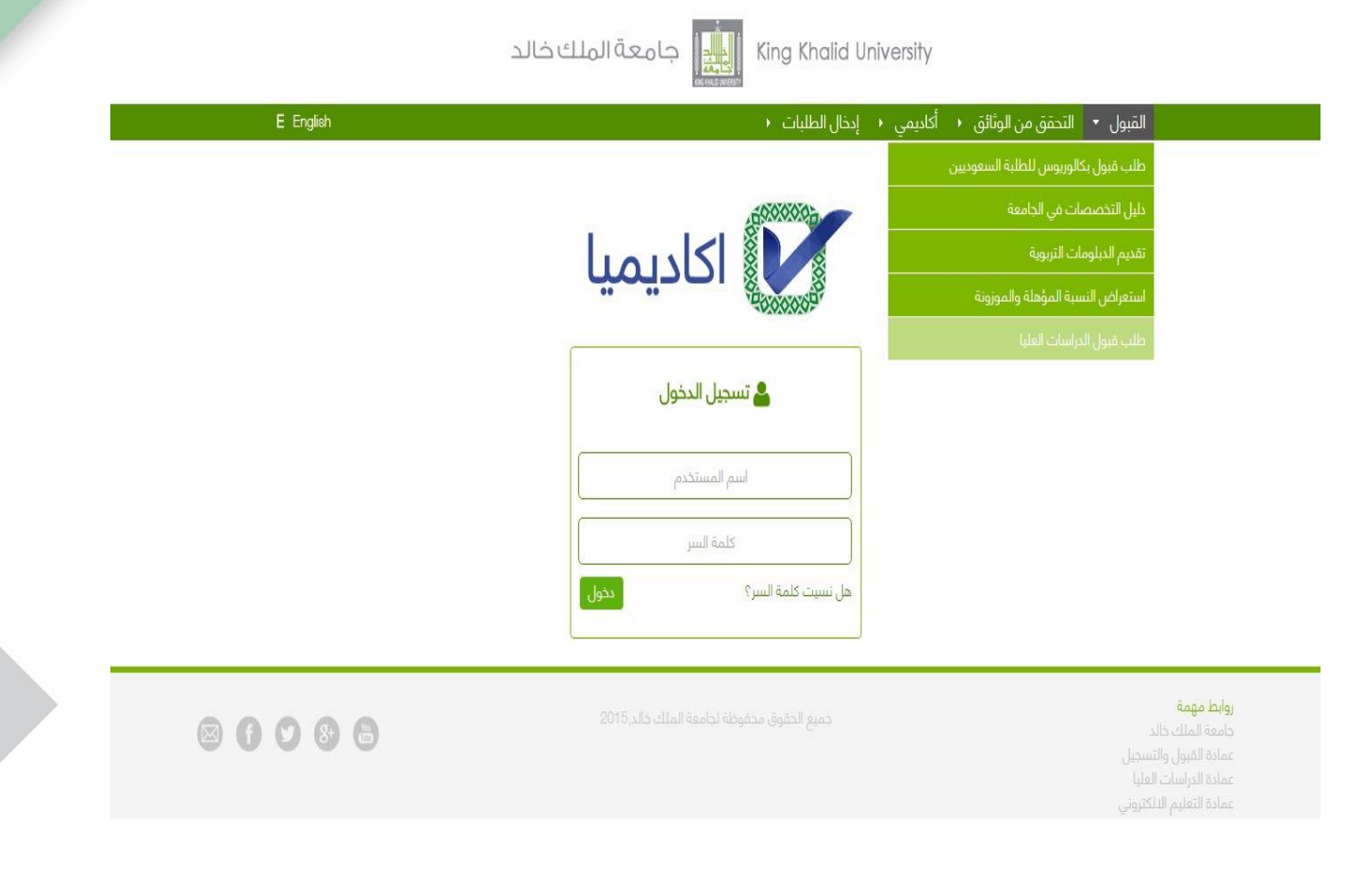

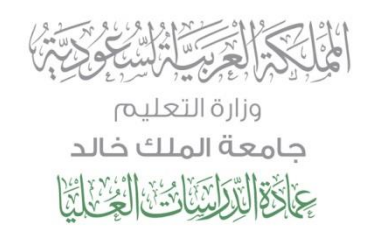

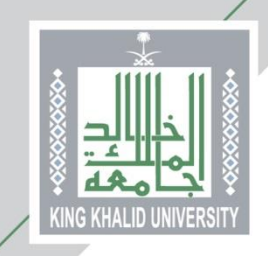

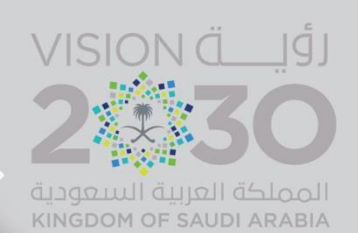

**من هنا ...**

### **يختار المتقدم/ المتقدمة )طلب قبول الدراسات العليا( كما هو موضح أعاله لتظهر الصفحة التالية ويتم اختيار)طلب قبول جديد(**

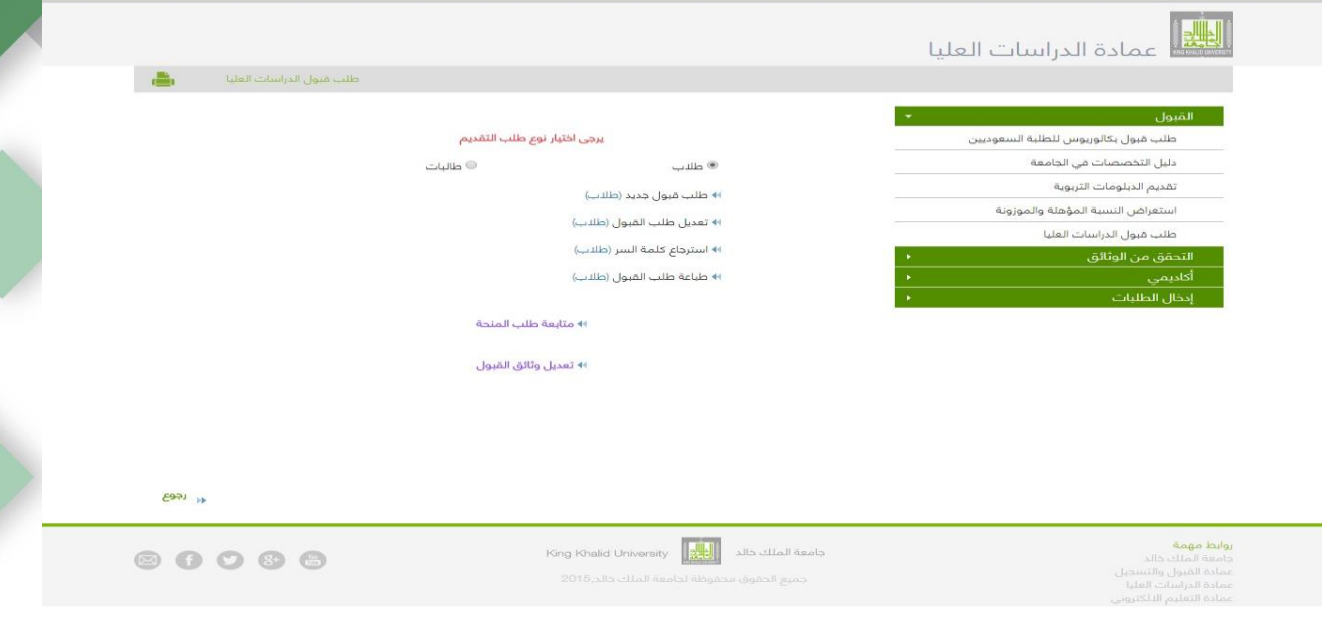

**من هنا ...**

- **يقوم المتقدم باختيار طلب قبول للسعوديين**
	- **اختيار الدرجة العلمية**
	- **إدخال السجل المدني للمتقدم/ المتقدمة**

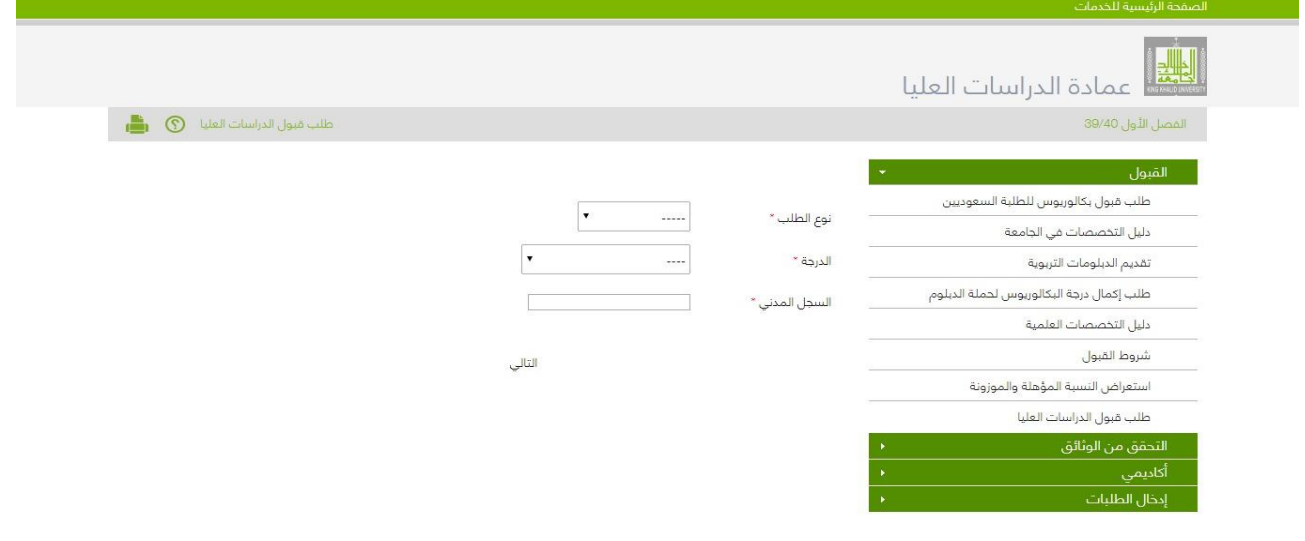

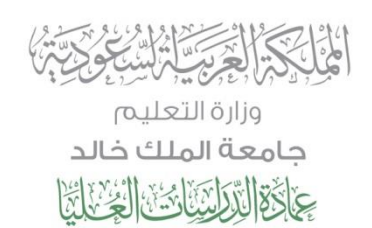

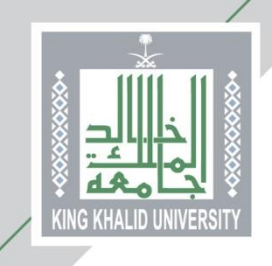

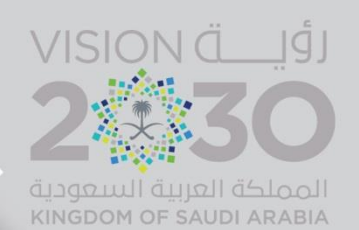

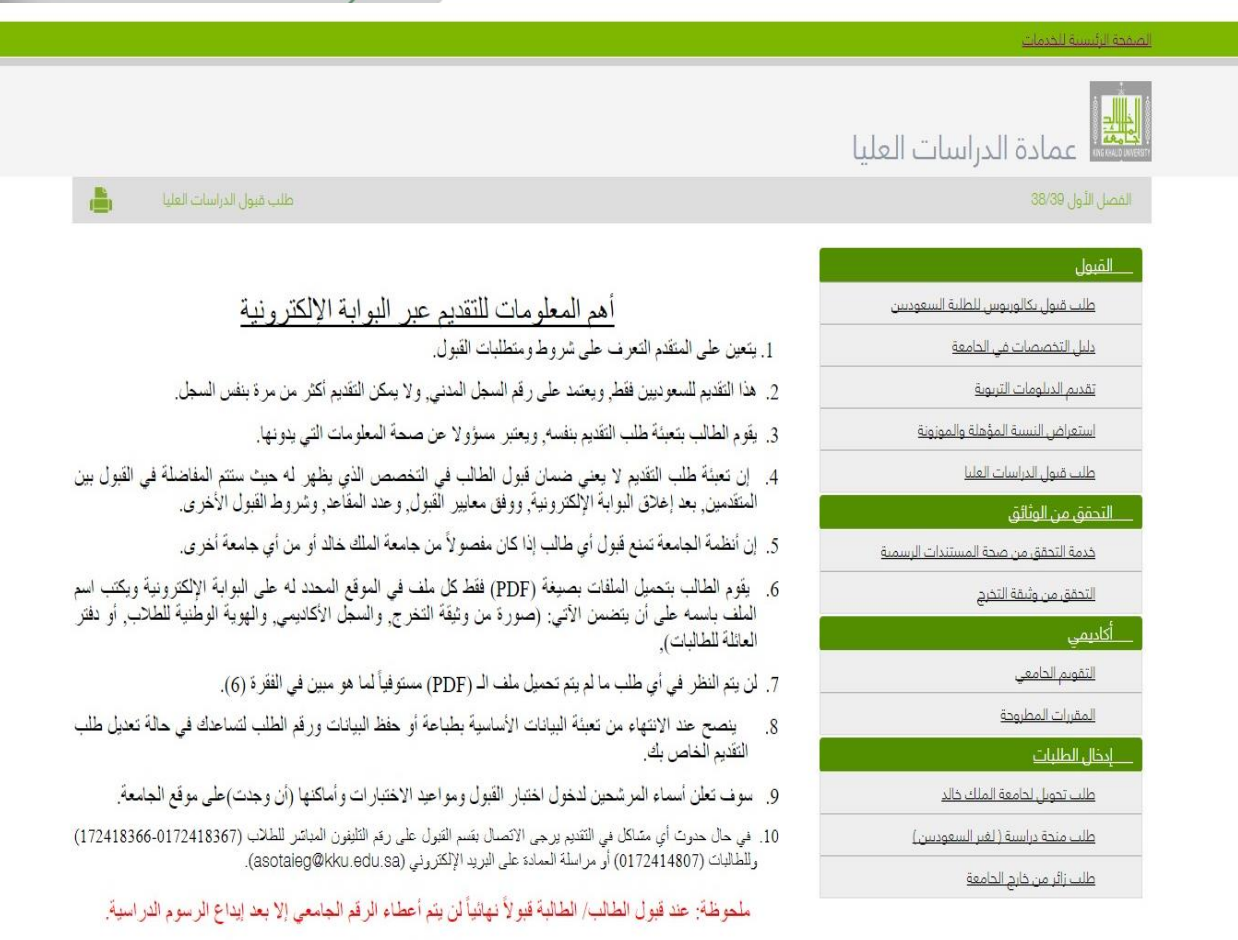

∎ أوافق ∎ لا أوافق

روابط مهمة جامعة الملك خالد .<br>عمادة المَيول والتسجيل<br>عمادة الدراسات العليا

King Khalid University (الجيد ) King Khalid University

جميع الحقوق محفوظة لجامعة الملك خالد 2015

00000

تحتوي هذه الصفحة على أهم معلومات التقدم بطلب القبول ... يرجى التنبه لها

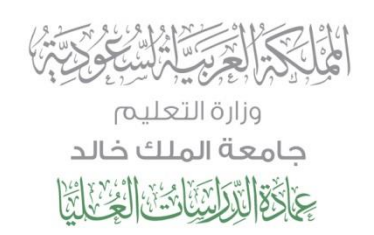

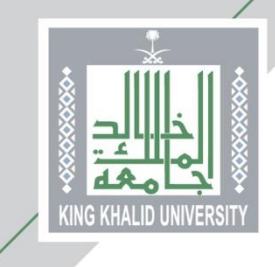

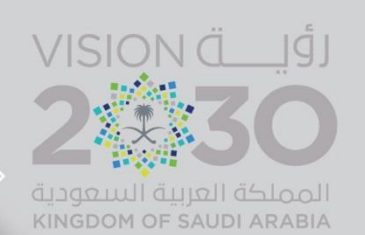

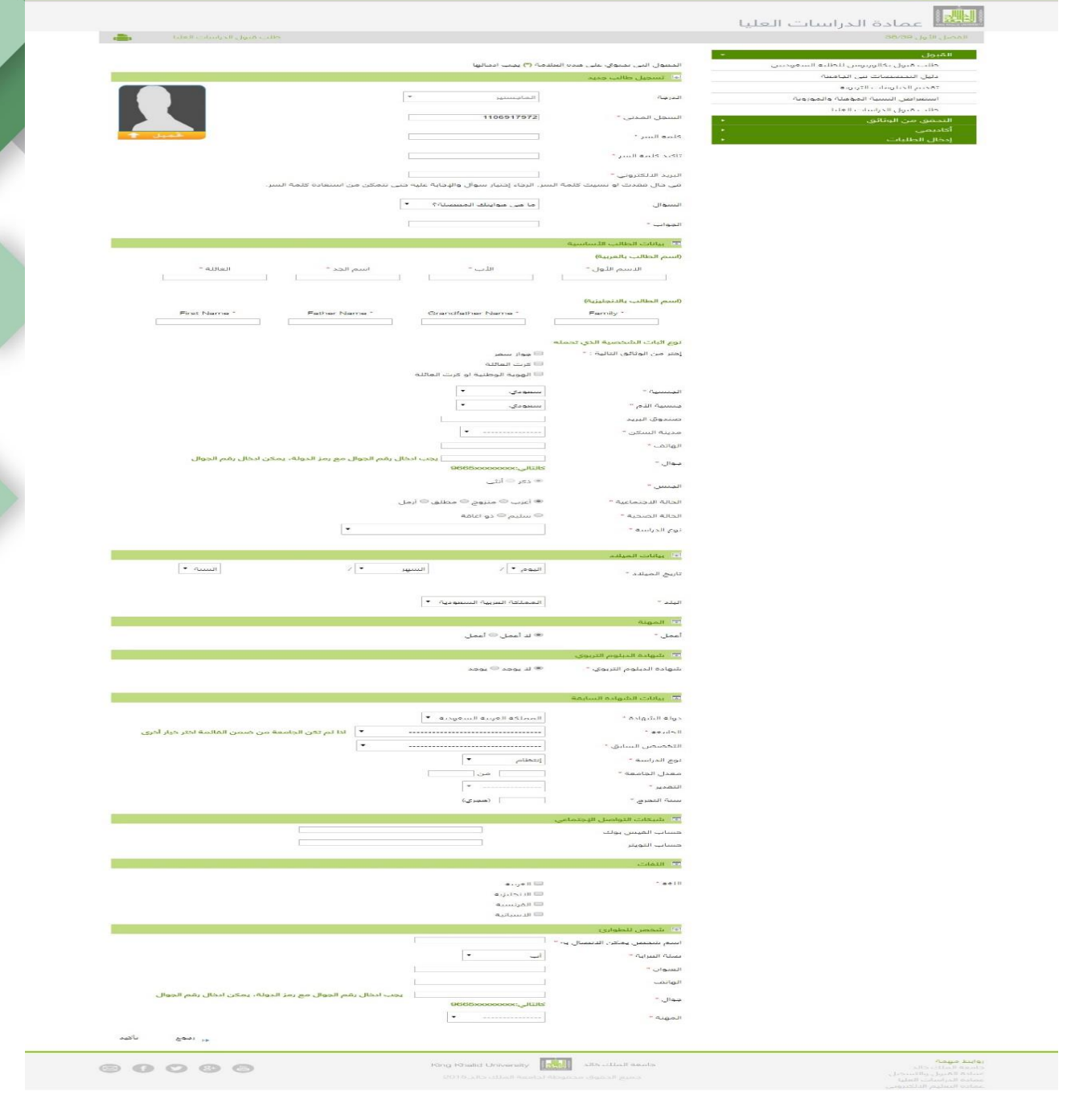

**تحتوي هذه الصفحة على البيانات الشخصية واألكاديمية للمتقدم أو المتقدمة**

**الحقول التي بجانبها عالمة )\*( .. حقول إجبارية**

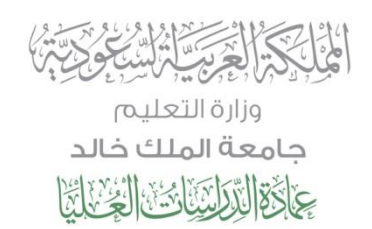

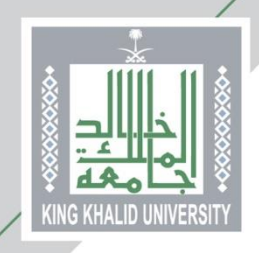

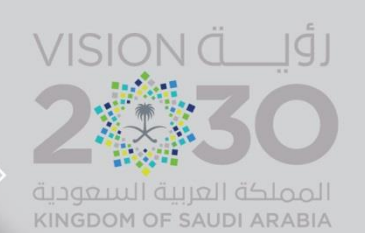

#### **من هنا ...**

#### **يختار المتقدم/ المتقدمة المقر الجامعي:**

- **المدينة الجامعية بالقريقر للطالب**
- **المجمع األكاديمي بأبها للطالبات**

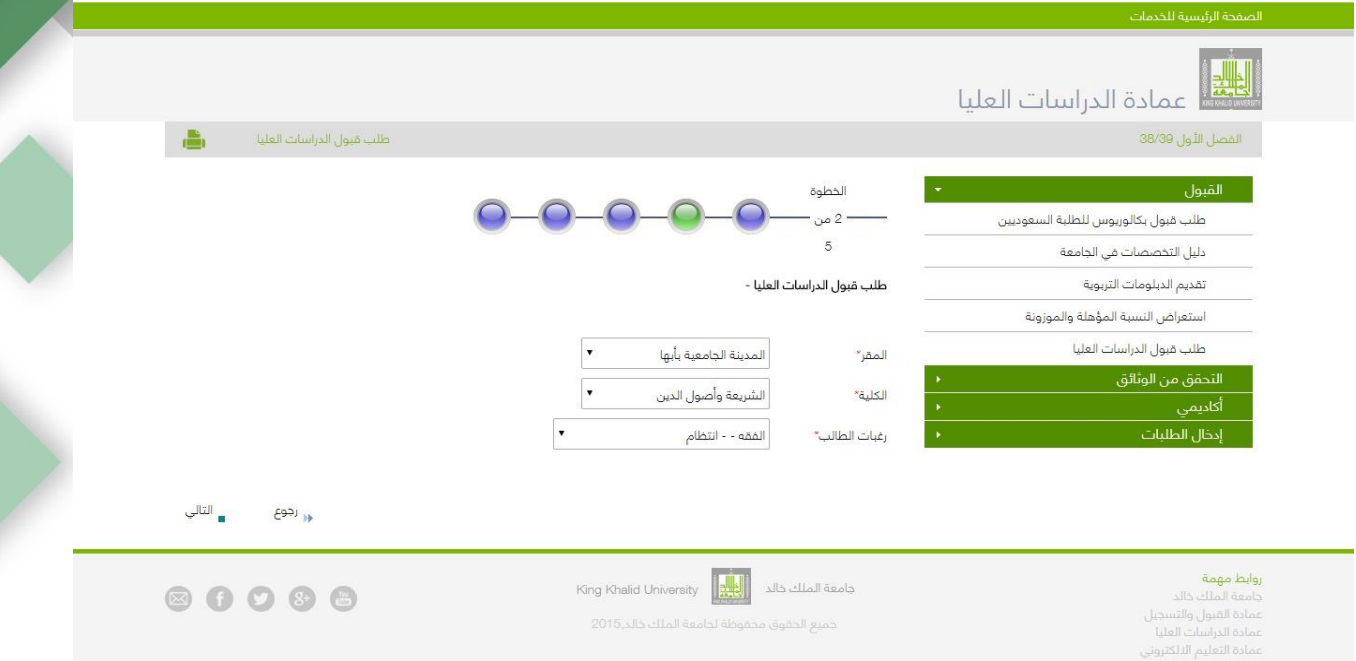

#### **من هنا ...**

- **يتم تحميل الوثائق المطلوبة للقبول**
- **يرجى االنتباه بأن الوثائق إما اختيارية أو إجبارية التحميل**

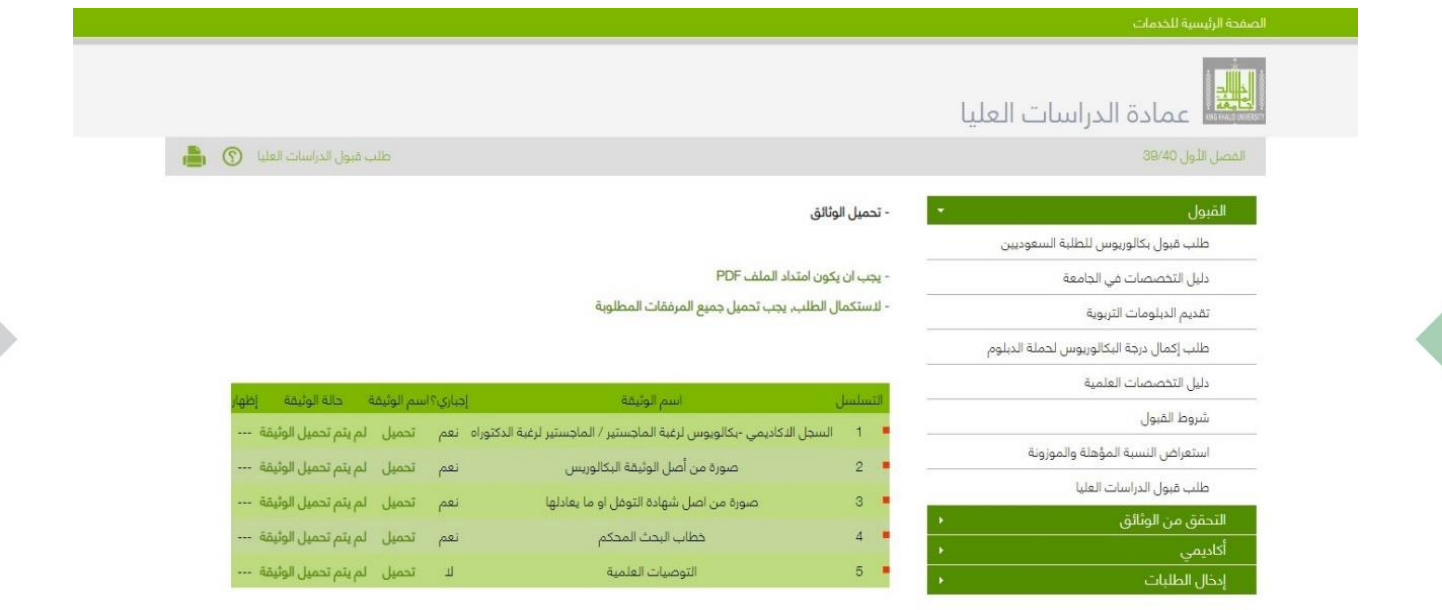

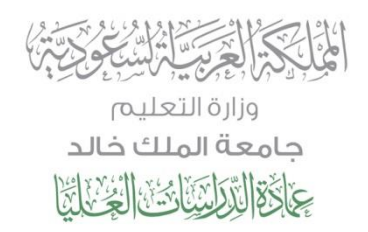

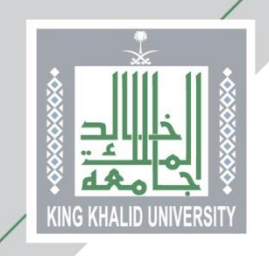

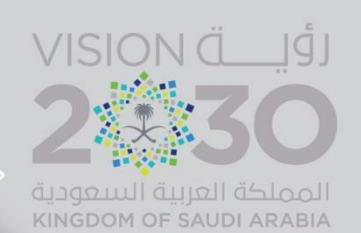

**وهكذا ...**

**يكون المتقدم/ المتقدمة أدخل طلب القبول اإللكتروني ... وحصل على )رقم طلب(**

**يرجى حفظ رقم الطلب الذي تحصل عليه وذلك ألهميته في متابعة حالة طلبك**

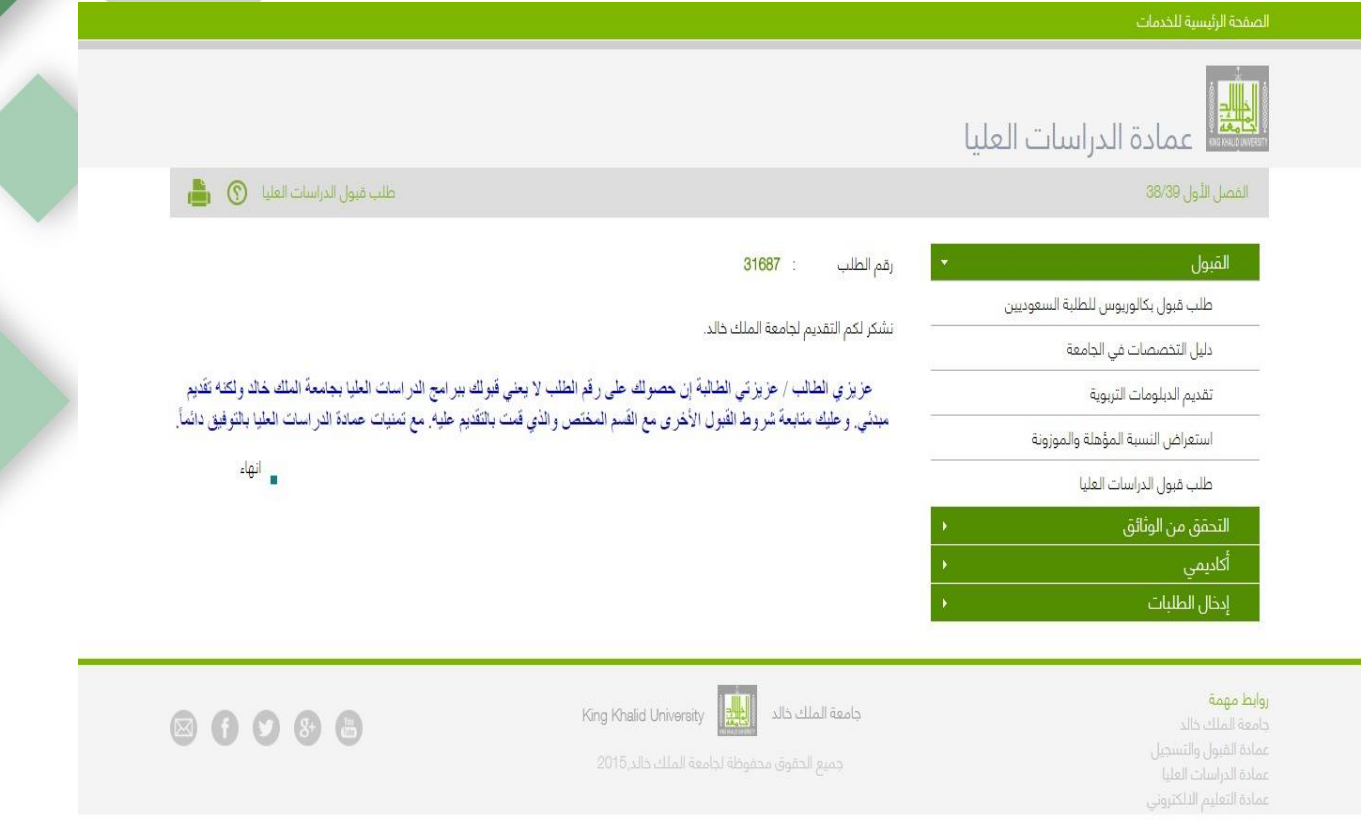

## **• مع دعائنا لكم بالتوفيق •**